# **new HORIZON**

Voice over Internet Communications Evolution

# **Polycom© SoundPoint© IP550 – IP650**

*Quick User Guide*

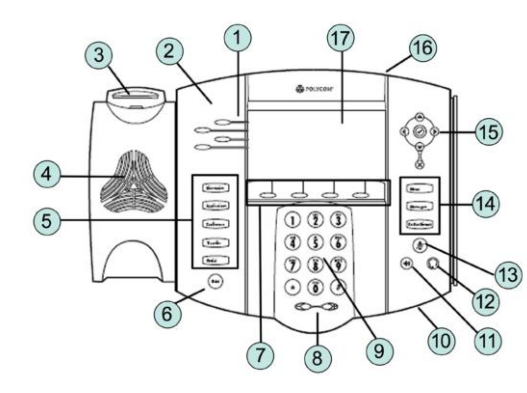

1. Line Indicators 7. Soft Keys 14. Feature Keys<br>2. Line | Speed Dial | 8. Volume Keys 15. Display Control

- 2. Line | Speed Dial | 8. Volume Keys
- 
- 
- 
- 6. Hold 13.Mute
- Buddies 9. Dial Pad Keys 3. Handset Hook 10.Microphone 16. Message 4. Speakerphone 11.Speakerphone Indicator 5. Arrow Keys 12. Handset 17. Graphic Display

## **Placing a Call:**

#### **Using the Handset**

Pick up the handset and enter number to be dialed **or** Dial the number first and then pickup the handset.

## **Using the Hands-Free Speakerphone**

- 1. Press  $\bigcirc$  or an assigned Line Key
- 2. Dial a number.

or Dial the number, then press

## **Answering a Call:**

#### **Using the Handset**

Pick up the handset.

#### **Using the Hands-Free Speakerphone** Press:

-  $\blacklozenge$ , or the **Line Key**, or the **Answer** soft key

# **Conference Call:**

- Call the first party
- Press the **Confrnc** soft key, this will place the call on hold
- Place a call to the second party.
- Once the second party answers press the **Confrnc** soft key again to join both parties on the line

# **Call Hold and Resume:**

- During a call, press  $\binom{true}{...}$ .
- Press  $\frac{(10a)}{2}$  again or the **Resume** soft key to resume the call

# **Call Transfer:**

- During a call, press the **Trnsfer** soft key. This will place the active call on hold.
- Place a call to the number/extension to which you want to transfer the call
- After speaking to the second party, press the **Trnsfer** soft key to complete the transfer.

# **Blind Call Transfer**:

- During a call, press the **Trnsfer** soft key. This will place the active call on hold.
- Press the **Blind** soft key.
- Place a call to the number/extension to which you want to transfer the call, the call then transfer to the new number.

# **Voicemail Initial Setup:**

- Dial \* and you extension number
- Enter your default password (your extension number)
- Follow prompts to change your password, and record your greetings.

## **Voicemail:**

- Dial \* and you extension number
- Enter your password
- Follow prompts to listen to your messages.

# **Microphone Mute:**

- During a call, press  $\mathcal{L}$ . You can hear all other parties while Mute is enabled.
- To turn off Mute, press  $\mathcal{L}$  again.

# **Call Forwarding:**

#### **To enable Call Forwarding**

*Using the display control keys, the center check will allow you to select.*

- From the idle phone , press the **Forward** soft key.
- Select a Forwarding Type from **Always**, **No Answer** or **Busy** press the **Select** soft key to edit.
- For all types, select **Contact** enter a number to forward all future calls to.
- Press the **Enable** soft key.

## **To disable Call Forwarding**

- From the idle phone , press the **Forward** soft key.
- Select a Forwarding Type from **Always**, **No Answer** or **Busy** press the **Select** soft key to edit.
- Press the **Disable** soft key.

## **Do Not Disturb**:

## **To enable or disable Do Not Disturb**

- Press , then select **Features**, then **Do Not Disturb**
- When Do Not Disturb is enabled you will see a [X] next to your extension number on the left of the display

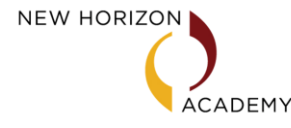

Additional in-depth training available contact 781-290-4600

New Horizon Communications 420 Bedford Road; Suite 250 Lexington, MA 02420 *www.nhcgrp.com*